## **Рекомендации для студентов ГБПОУ «Бурятский аграрный колледж им. М.Н. Ербанова» при обучении по образовательным программам среднего профессионального образования с применением электронного обучения и дистанционных образовательных технологий**

- минимальный набор приложений, электронных ресурсов, которые допускаются к использованию в учебном процессе (электронная почта (студента и преподавателя); группы в социальных сетях ВКонтакте, мессенджер Viber; существующие платформы: Google Classroom, ZOOM, электронные ресурсы и приложения (скайп), электронные библиотечные ресурсы образовательной организации), каждый преподаватель устанавливает с каждым студентом форму взаимодействия;

на официальном сайте колледжа для контроля и сопровождения образовательного процесса размещены учебные планы по специальностям; аннотации образовательных программ и обязательные документы, необходимые в условиях перехода на электронное обучение и дистанционные образовательные технологии;

- варианты и формы обратной связи, способов визуального взаимодействия педагогических работников и обучающихся (электронная почта (студента и преподавателя); группы в социальных сетях ВКонтакте, мессенджер Viber; существующие платформы: Google Classroom, ZOOM, электронные ресурсы и приложения (скайп), каждый преподаватель устанавливает с каждым студентом форму взаимодействия;

- расписание учебных занятий; график текущей и при необходимости промежуточной аттестации для каждой группы обучающихся в соответствии с вводимой для них формой образовательного процесса (нет необходимости)

- порядок оказания учебно-методической помощи обучающимся, в том числе в форме индивидуальных консультаций, оказываемых дистанционно с использованием информационных и телекоммуникационных технологий (электронная почта (студента и преподавателя); группы в социальных сетях ВКонтакте, мессенджер Viber; существующие платформы: Google roomclass, ZOOM, электронные ресурсы и приложения (скайп);

- контрольные точки и время предоставления от студентов обратной связи, в том числе контрольных мероприятиях по оценке освоения частей образовательной программы – по сроку, установленному преподавателем в задании.

## **Платформа Google Classroom**

Платформа Google [Classroom](https://classroom.google.com/h) – объединяет полезные сервисы Google, организованные специально для учёбы.

На платформе вы можете:

- создать свой класс/курс;
- организовать запись учащихся на курс;
- делиться с учениками необходимым учебным материалом;
- предложить задания для учеников;
- оценивать задания учащихся и следить за их прогрессом;
- организовать общение учащихся.

Для работы с платформой необходимо использовать свою электронную почту Google.

## **Инструкция по использованию электронных сервисов и мессенджеров при дистанционном обучении для студентов.**

Электронная почта (e-mail). Для работы в ЭП необходимо создать аккаунт (электронный адрес).

Электронная почта (ЭП) - это совокупность программно-аппаратных средств, обеспечивающих передачу сообщений между компьютерами. Сообщения могут быть представлены как в форме обычных текстов, так и в нетекстовой форме (программы, графика, видео, звук), в открытом или зашифрованном виде. Время доставки письма может составлять от нескольких секунд до десятков минут и зависит, главным образом, не от расстояния, а от количества переходов из одной сети в другую в процессе доставки, а также от организации службы ЭП в той или иной сети на пути передачи сообщения. Получение электронных сообщений, а также подготовка и отправка ответов на них могут производиться в удобное для любого участника переписки время. По этой причине электронную почту относят к неинтерактивным технологиям, реализуемым в режиме "off-line", поскольку между отправлением письма и получением ответа на него обычно проходит какое-то время (несколько минут, часов, дней и т.п.). Электронная почта является одной из наиболее дешевых и сравнительно несложных телекоммуникационных технологий. Однако она имеет

ограниченный педагогический эффект из-за невозможности реализации диалога в реальном времени.

При реализации заочно-дистанционной формы обучения ЭП может применяться для:

- оперативной доставки необходимых учебных и учебно-методических материалов, а также административной информации обучающимся
- оперативной доставки выполненных домашних заданий преподавателю
- обратной связи между преподавателем и обучающимся
- диалога между обучающимися
- телеконференции в режиме off-line
- обмена управленческой информацией внутри системы ДО (например, между преподавателями и деканатом).

Рассмотрим кратко основные сервисные возможности современных программ ЭП, которые могу оказаться полезными преподавателям при проведении курсов ДО.

Создание приложения (вложения) к письму (прикрепление файла). Для отправки по ЭП нетекстовых сообщений можно воспользоваться функцией создания приложения к письму.

Создание приложения осуществляется через подменю "Вложение файла (прикрепить файл)". Данный пункт может различаться по интерфейсу (оформлению) в зависимости от используемого вами сервиса ЭП (Gmail, Mail, ЯндексПочта и т.п.). На рисунках показан пример добавления вложения в Mail.ru.

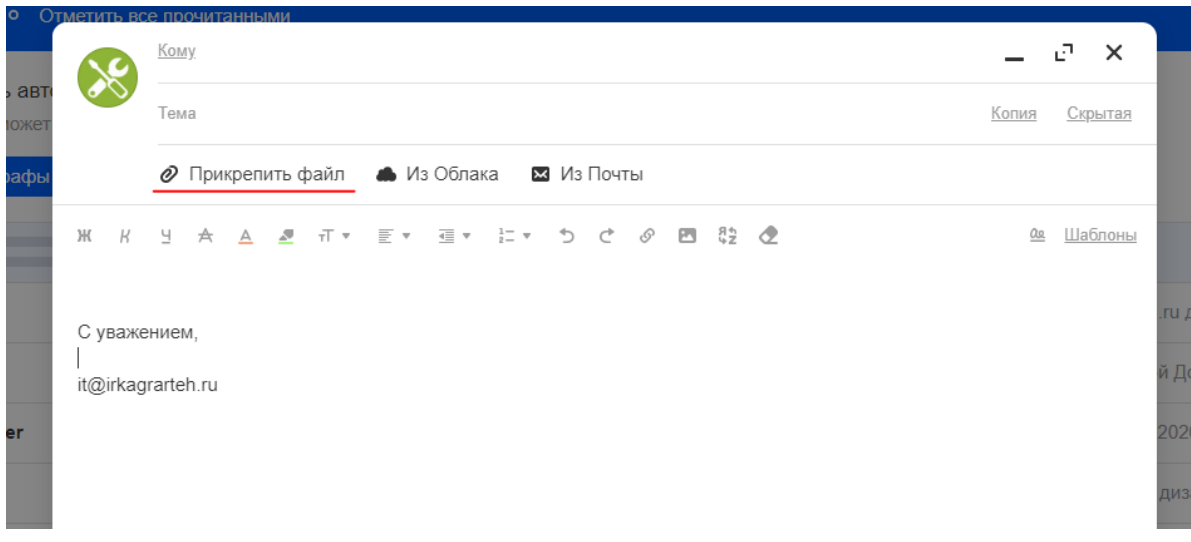

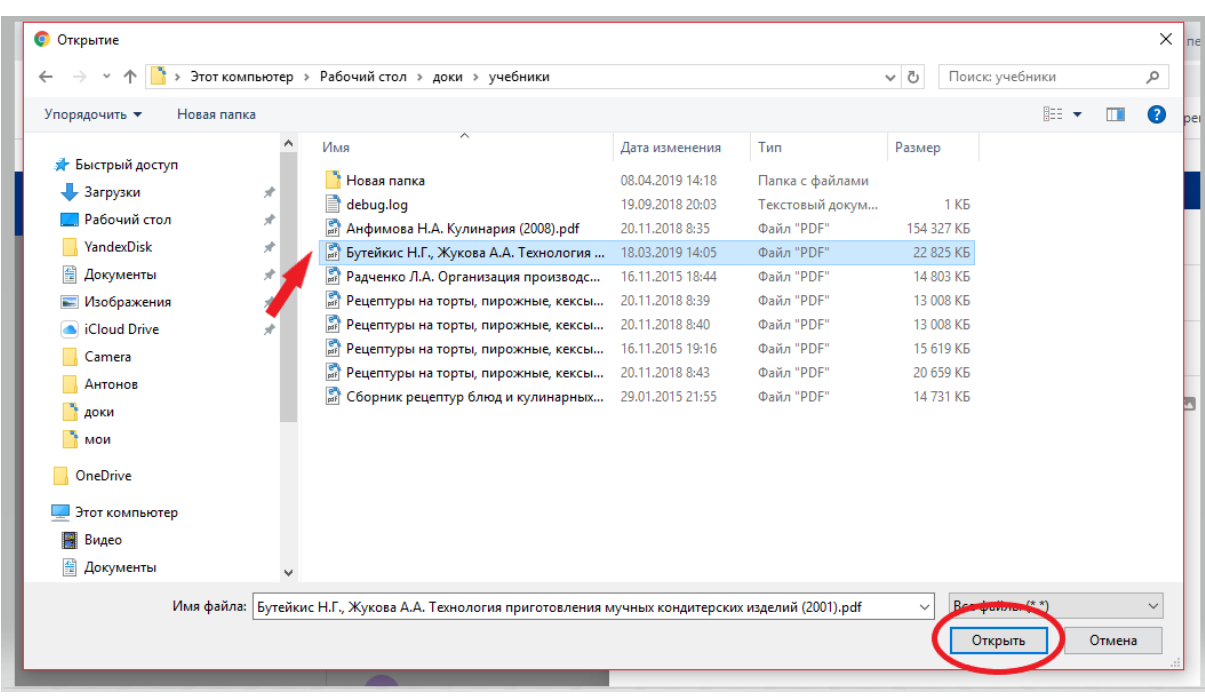

При получении письма, содержащего приложение, в почтовом ящике возле надписи, соответствующей данному письму, появляется изображение канцелярской скрепки.

Вставка в сообщение рисунка или текста из готового файла. Наряду с созданием приложения к письму в виде отдельного файла современные программы электронной почты при использовании опции "Формат HTML" допускают вставку непосредственно в сообщение рисунков или текста из файлов, имеющих расширение \*.htm, \*.html. Такой подход позволяет исключить дополнительные затраты времени, необходимые на открытие файла, полученного в качестве вложения. Если при создании сообщения выбрана опция "Обычный текст", то в сообщение можно только вставить текст из файла, имеющего расширение \*.txt.

может установить для него высокий приоритет. В почтовом ящике получателя сообщения такое письмо будет отмечено восклицательным знаком красного цвета.

ВКонтакте и Viber. Для работы в данных системах необходимо зарегистрироваться (иметь аккаунт).

Предлагаем запустить дистанционное обучение, используя готовый набор инструментов:

• Закрытые или публичные сообщества и чаты для группы и предмета. В сообществах можно не только публиковать записи с важной информацией и

участвовать в обсуждениях, но и хранить учебные документы, конспекты, учебники.

• Прямые трансляции лекций и уроков, запись видео.

• Размещение учебных материалов: документов (презентаций, файлов, таблиц), картинок, аудио, видео.

Скайп. Для работы в данном приложении на ПК можно работать через поисковую систему, которой вы пользуетесь обычно (Скайп).

При работе через смартфон, необходимо установить приложение – Skype (см. видеоприложение).